## **HARYANA STAFF SELECTION COMMISSION** Bays No. 67-70, Sec. 2, Panchkula-134151 (Website: www.hssc.gov.in)

## NOTICE FOR MOCK TEST LINK (ONLINE COMPUTER BASED TEST) NOTICE FOR THE CANDIDATES FOR MOCK TEST LINK (ONLINE COMPUTER BASED TEST) FOR THE POST OF FIELD INSPECTOR (STORE), HAFED, HARYANA, ADVT. NO. 6/2016, CAT NO. 56.

Reference Haryana Staff Selection Commission Notice dated 10.06.2017 for Written Examination (Online Computer Based Test) for the post of Field Inspector (Store), HAFED, Haryana against Advt. No. 6/2016 Cat No 56.

It is notified for Information of the candidates who had applied for the post of Field Inspector (Store), HAFED, Haryana against Advt. No. 6/2016 Cat No. 56, that the candidates are advised to practice online for the Mock Test & read the instructions and Symbols carefully during Online Mock Test which are mentioned below. The candidates are also advised to go to the below mentioned URL for the Mock Test Link. The candidates can practice for Online Mock Test any number of times without any restrictions using any email id (whether valid or invalid).

Mock Test Link Detail

https://g21.digialm.com:443//OnlineAssessment/index.html?1643@@M1

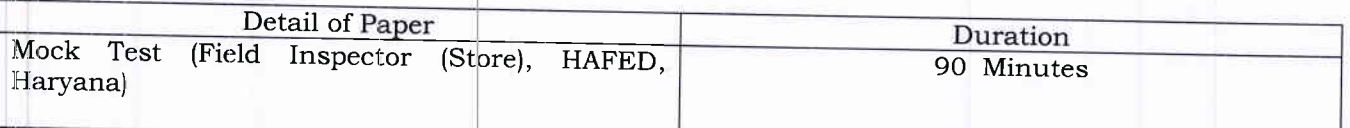

- 1. Total duration of examination is 90 minutes.
- 2. The clock will be set at the server. The countdown timer in the top right corner of screen will display the remaining time available for you to complete the examination. When the timer reaches zero, the examination will end by itself. You will not be required to end or submit your examination.
- 3. The Question Palette displayed on the right side of screen will show the status of each question using one of the following symbols:

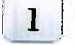

You have not visited the question yet.

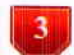

You have not answered the question.

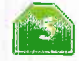

You have answered the question.

You have NOT answered the question, but have marked the question for review.

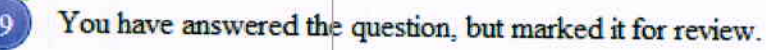

4. The Marked for Review status for a question simply indicates that you would like to look at that question again. If an answer is selected for a question that is Marked for Review, the answer will be considered in the final evaluation.

## **Navigating to a Question:**

- 5. To answer a question, do the following:
	- 1. Click on the question number in the Question Palette at the right of your screen to go to that numbered question directly. Note that using this option does NOT save your answer to the current question.
- 2. Click on **Save &Next** to save your answer for the current question and then go to the next question.
- 3. Click on **Mark for Review & Next** to save your answer for the current question, mark it for review, and then go to the next question. question, mark it for review, and then go to the next question.

## Answering a Ouestion :

- 6. Procedure for answering a multiple choice type question
	- a. To select your answer, click on the button of one of the options<br>h. To dealect your answer, click on the button of one of the options
	- b. To deselect your chosen answer, click on the button of the options<br>again or click on the **Clear Response** button again or click on the Clear Response button
	- c. To change your chosen answer, click on the button of another option
	- d. To save your answer, you MUST click on the **Save & Next** button
	- e. To mark the question for review, click on the **Mark for Review & Next** button. If an answer is selected for a question that is Marked for Review, the answer<br>will be considered in the final and with interesting for Review, the answer will be considered in the final evaluation.
- $7.$  To change your answer to a question that has already been answered, first select<br>that question for answership is did to the selection of the distribution of the selection of the distribution o that question for answering and then follow the procedure for answering that type of<br>question question.
- 8. Note that ONLY Questions for which answers are saved or marked for review after answering will be considered for evaluation. answering will be considered for evaluation.

Dated- Panchkula 19th June, 2OI7

R<sup>es</sup> Secretar Haryana Staff Selection Commission Panchkula M